# 配置第三代UCS交換矩陣互聯上的統一埠和分支 埠

## 目錄

簡介 必要條件 需求 採用元件 設定 網路圖表 系統QoS策略 適用於光纖通道的整合連線埠 分支埠4x10GE連線 儲存組態 驗證 疑難排解

## 簡介

本文檔介紹第三代思科統一計算系統交換矩陣互聯(UCS-FI-6332-16UP)如何包含16x10GE統一埠、 18x40GE分支功能埠和6x40GE埠。某些配置更改需要重新啟動交換矩陣互聯。在初始系統設定期 間,多次重新啟動會消耗寶貴的時間。它介紹了通過重新啟動每個交換矩陣互聯來完成所有配置更 改的過程。具體來說,本文檔介紹如何配置系統QoS、光纖通道介面和4x10GE分支介面。您可能 還想新增設定乙太網和光纖通道(FC)交換模式的其它步驟。

## 必要條件

### 需求

思科建議您瞭解以下主題:

- 思科整合運算系統(UCS)管理員
- 思科整合運算系統(UCS)管理員指令行介面(CLI)

### 採用元件

本文中的資訊係根據以下軟體和硬體版本:

- UCS Manager版本3.1(1)或更高版本
- $\cdot$  UCS-FI-6332-16UP
- UCS-FI-6332 (不支援統一埠)

本文中的資訊是根據特定實驗室環境內的裝置所建立。文中使用到的所有裝置皆從已清除(預設 )的組態來啟動。如果您的網路正在作用,請確保您已瞭解任何指令可能造成的影響。

#### 網路圖表

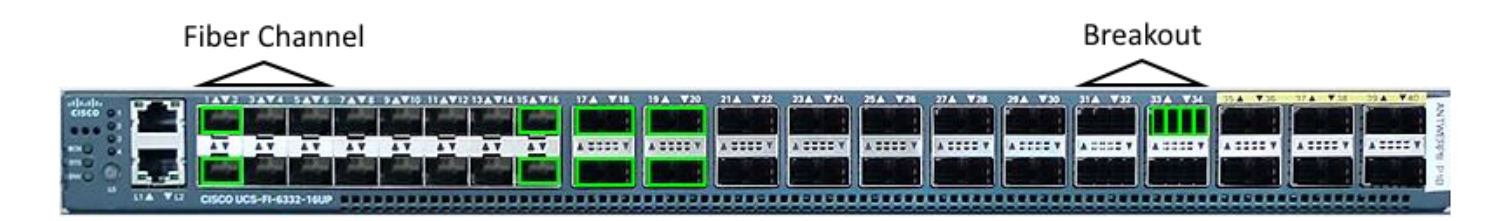

以下是文檔的配置:

- 為MTU 9216設定盡力類。
- 將埠1/1-1/6配置為光纖通道。
- 將埠1/31-1/34配置為4x10GE分支埠。

### 系統QoS策略

為巨型幀配置盡力系統QoS策略。與上一代交換矩陣互聯不同,6300系列在修改全域性QoS策略時 需要重新載入。

UCS-6332-A# **scope eth-server** UCS-6332-A /eth-server # **scope qos** UCS-6332-A /eth-server/qos # **scope eth-best-effort** UCS-6332-A /eth-server/qos/eth-best-effort # **set mtu 9216** UCS-6332-A /eth-server/qos/eth-best-effort \*# **top**

#### 適用於光纖通道的整合連線埠

6332-16UP上的統一埠編號為1/1-16。必須配置光纖通道埠模式,以便最後一個FC埠佔用埠ID 6、 12或16。這將導致最少六個FC埠,最多十六個。

有效的埠組合包括:

- 乙太網:1/1-1/16
- FC:1/1-1/6乙太網: 1/7-1/16
- FC:1/1-1/12乙太網: 1/13-1/16
- $\cdot$  FC:1/1-16

UCS-6332-A \*# **scope fc-uplink** UCS-6332-A /fc-uplink \*# **scope fabric a** UCS-6332-A /fc-uplink/fabric\* # **create interface 1 1** UCS-6332-A /fc-uplink/fabric/interface\* # up UCS-6332-A /fc-uplink/fabric\* # **create interface 1 2** UCS-6332-A /fc-uplink/fabric/interface\* # up UCS-6332-A /fc-uplink/fabric\* # **create interface 1 3** UCS-6332-A /fc-uplink/fabric/interface\* # up UCS-6332-A /fc-uplink/fabric\* # **create interface 1 4** UCS-6332-A /fc-uplink/fabric/interface\* # up UCS-6332-A /fc-uplink/fabric\* # **create interface 1 5** UCS-6332-A /fc-uplink/fabric/interface\* # up

### 分支埠4x10GE連線

分支埠用於將40GE介面連線到支援10GE的裝置。這些埠可用作連線到10G交換機的上行鏈路埠 ,或用作連線到22XX IOM模組的伺服器埠,或用作FCoE埠。

- 乙太網1/17-1/34能夠進行分支配置。
- 乙太網1/35-1/40固定在40GE上。
- 分支埠中的單個1x10GE介面支援FCoE。

附註:如果全域性配置巨量QoS,則只有4個物理埠可以配置為分支。

UCS-6332-A \*# **scope cabling** UCS-6332-A /cabling \*# **scope fabric a** UCS-6332-A /cabling/fabric \*# **create breakout 1 31** Warning: Port breakout create action reboots FI and any existing configurations on 40G port will be erased.! UCS-6332-A /cabling/fabric/breakout\* # up UCS-6332-A /cabling/fabric # **create breakout 1 32** UCS-6332-A /cabling/fabric/breakout\* # up UCS-6332-A /cabling/fabric # **create breakout 1 33** UCS-6332-A /cabling/fabric/breakout\* # up UCS-6332-A /cabling/fabric # **create breakout 1 34** UCS-6332-A /fc-uplink/fabric/interface\* # top

#### 儲存組態

警告:提交更改後,交換矩陣互聯將立即重新載入。

UCS-6332-A\* # **commit-buffer**

\*The switch will now reboot.

#### 對交換矩陣互聯B重複更改。

### 驗證

確認埠FC 1/1-6已配置為光纖通道,並且埠Ethernet 1/31-34處於分支模式。請注意,分支埠現在有 4個子介面。 在本示例中,埠1/33/1和1/33/2配置為FCoE,1/33/3-4配置為上行鏈路介面。

UCS-6332-A# **scope fabric-interconnect a** UCS-6332-A /fabric-interconnect # **show port**

Ether Port:

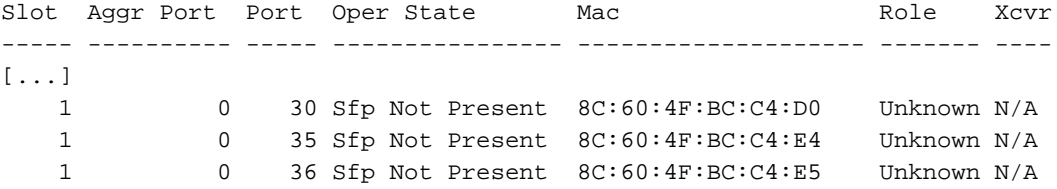

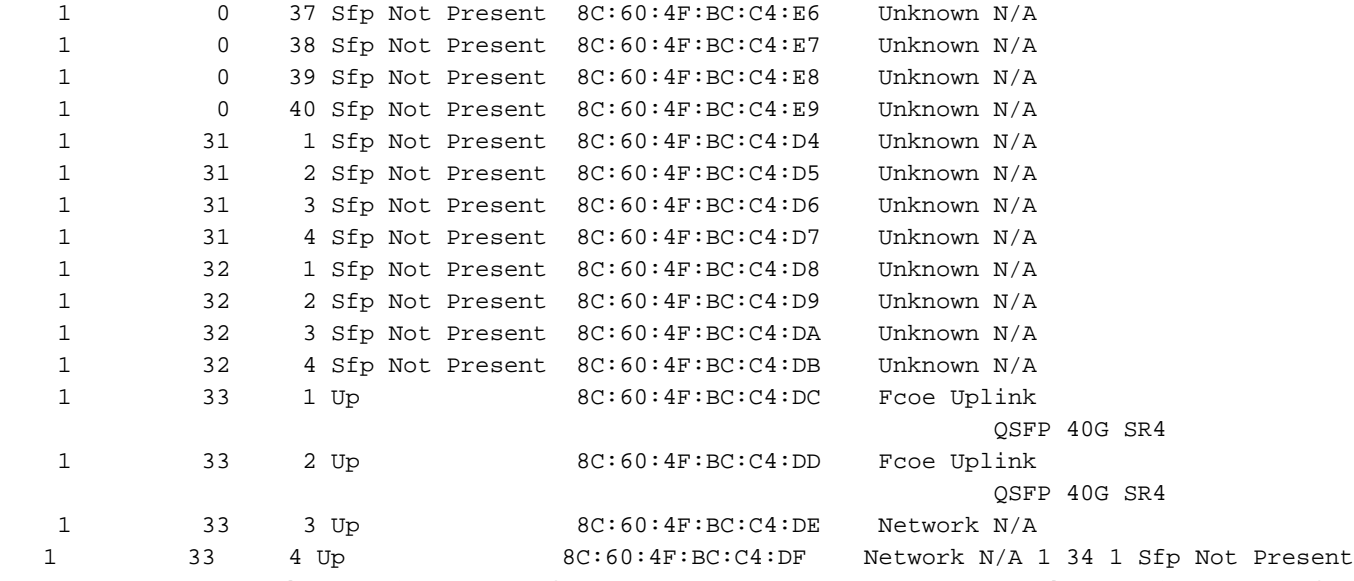

8C:60:4F:BC:C4:E0 Unknown N/A 1 34 2 Sfp Not Present 8C:60:4F:BC:C4:E1 Unknown N/A 1 34 3 Sfp Not Present 8C:60:4F:BC:C4:E2 Unknown N/A 1 34 4 Sfp Not Present 8C:60:4F:BC:C4:E3 Unknown N/A

FC Port:

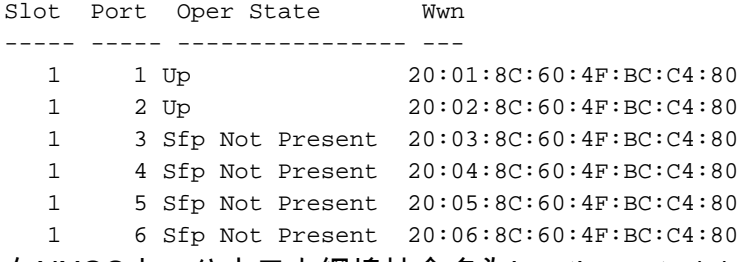

在NXOS中,分支乙太網埠被命名為br-ethernet x/y/z。

```
UCS-6332-A# # connect nxos a
UCS-6332-A(nxos)# show int br-ethernet 1/33/1
Br-Ethernet1/33/1 is up
 Dedicated Interface
   Hardware: 10000 Ethernet, address: 8c60.4fbc.c4dc (bia 8c60.4fbc.c4dc)
   Description: C: FcoeUplink
  MTU 1500 bytes, BW 10000000 Kbit, DLY 10 usec
   reliability 255/255, txload 1/255, rxload 1/255
[...]
```
## 疑難排解

目前尚無適用於此組態的具體疑難排解資訊。